## ENERGY-EYE 스마트 에너지 미터 사용자 설명서

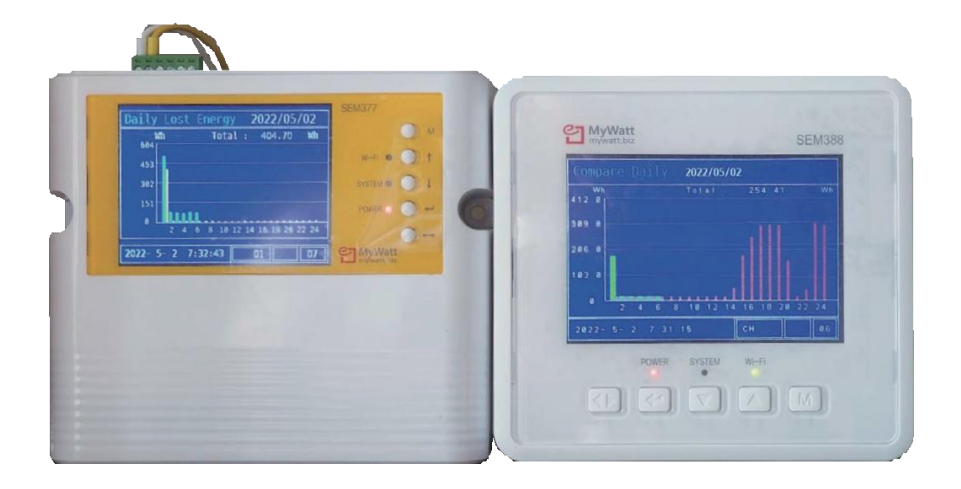

# **(주) 코린스**

 $\overline{\phantom{a}}$ 

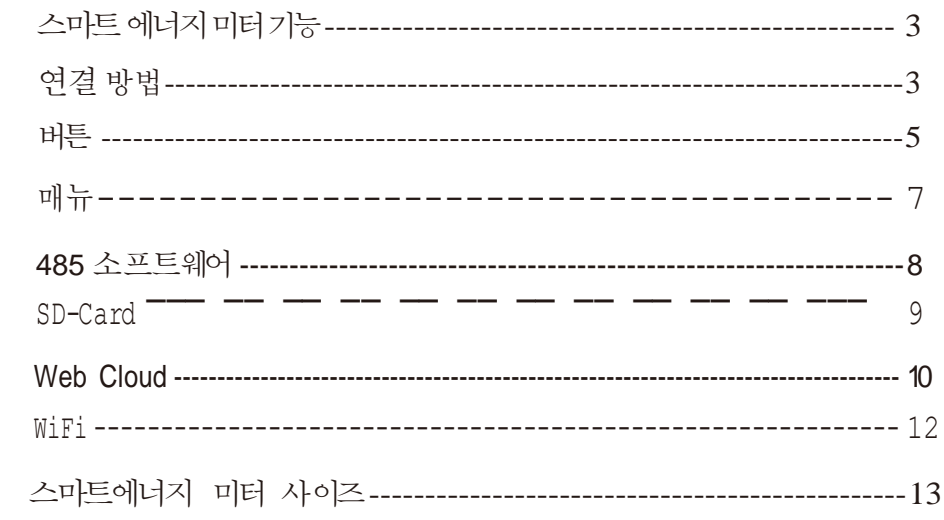

#### 스마트에너지 미터

기능

용 도: 공장, 빌딩, 공정, 절전 장치 계측용으로 사용 측정 항목: 3 상 3 선식, 3 상 4 선식 전력측정 (V, A, Hz, P, Q, S, Wh, Varh, Vah, P.F)

전류 클램프: 100A, 200A, 500A, 1000A 선택 가능 Data Logging: 월 단위로 CSV 파일 생성 15 분 간격 저장 Flash Memory: 1 시간 간격으로 저장, 365 일 Data Report 스캐닝 모드: 30 초간 10 가지 메뉴를 순차적으로 디스플레이 연결 센서 : 온도, 습도, 압력

#### 연결 방법

## **단 상**

단상으로 전원 연결하는 방법은 하단 좌측에 RSTN 4 개의 단자 중 RST 단자는 Common 시키고 나머지 N 단자에 220V 를 연결. 결선이 반대일 경우에 역률이 **―** 값이 출력되며 이 경우 결선 변경. 또한 전류센서의 방향이 반대로 되어있어도 **―** 값이 표시됩니다.

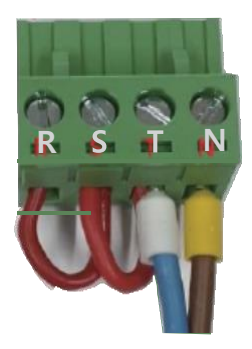

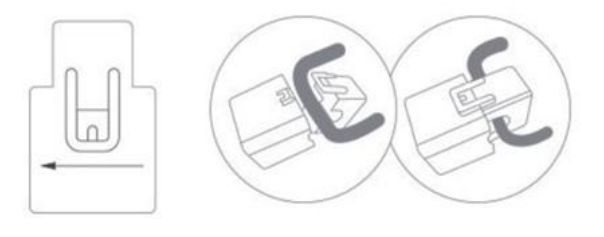

#### **CT 센서 연결 방법**

연결 시 딸깍 소리가 날때까지 눌러 고정시킵니다 전류측정센서 앞에 있는 화살표 방향을 보시고 전류 방향을 확인해주세요.

#### **삼 상**

하단 좌측에 있는 4 핀 단자에 전원 연결 (좌측부터 R,S,T,N ) 3 상 3 선식인 경우 4 핀에서 N 단자는 연결 불필요 NT 단자에 계기 전원 220V 연결

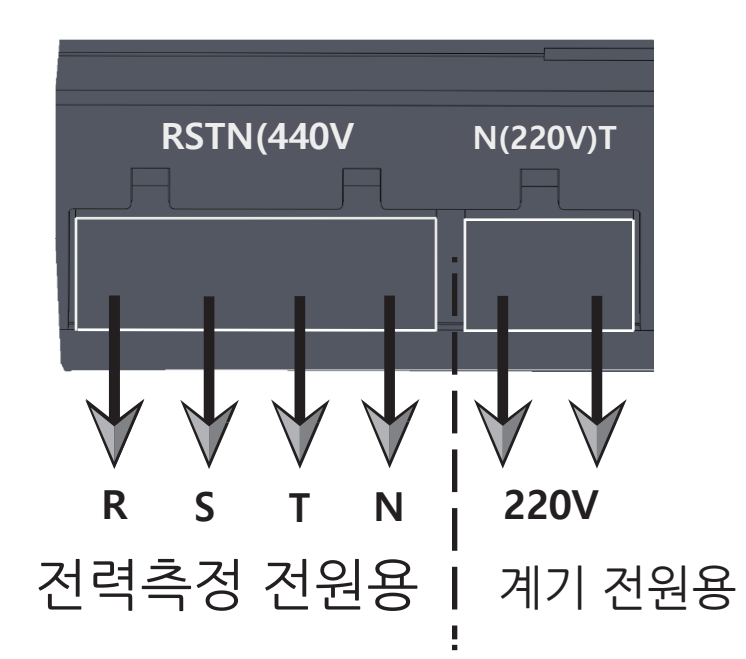

상단에 있는 전류 클램프 터미널에 준비된 전류 클램프 연결 (주문 시 선택한 100A 200A 500A 1000A)

전류 클램프 방향이 다를 경우 역률이 **―** 값이 나옵니다. 역률이 **―** 값이 나오면 유효 전력 값이 측정이 불가능 합니다. (반대 방향 연결 시 계기 LCD 창 상단에 "Rotate Clamp" 문구가 표시됨)

#### 연결 방법

<span id="page-4-0"></span>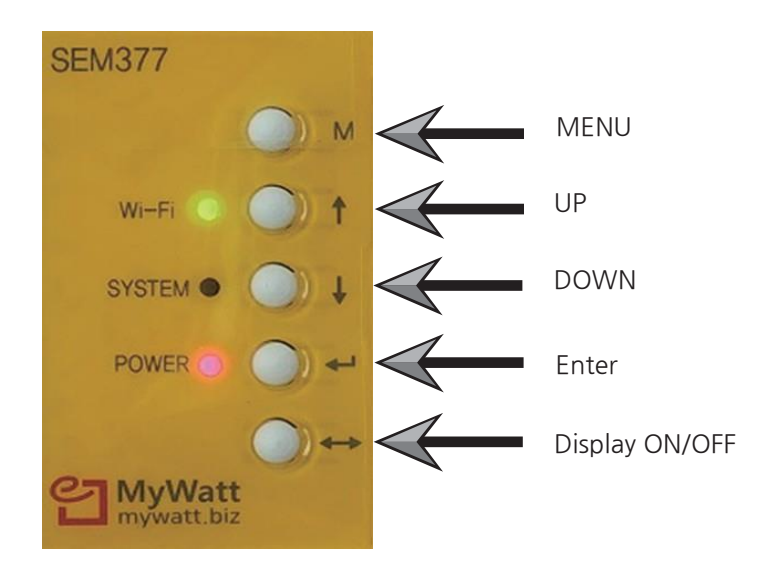

\*Menu 버튼과 Enter 버튼을 약 10 초간 동시에 눌러 공장 초기화를 할 수 있습니다. (이 경우 CT 배율 조정과 WiFi 재설정이 필요할 수 있습니다.)

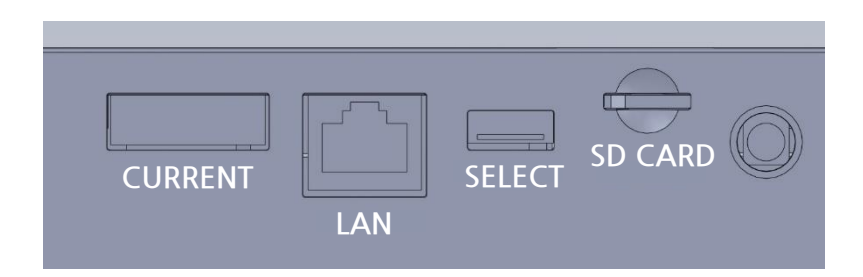

Current: 전류센서 연결단자 LAN: 유선인터넷 연결 단자 Select 스위치: 1 번 전원 리셋 2 번 220V, 380V 표시 선택 (변경 후 계기 재부팅) 3 번 330 모델의 WiFi 리셋 버튼 SD Card 슬롯: 전력 데이터를 15 분 간격 저장

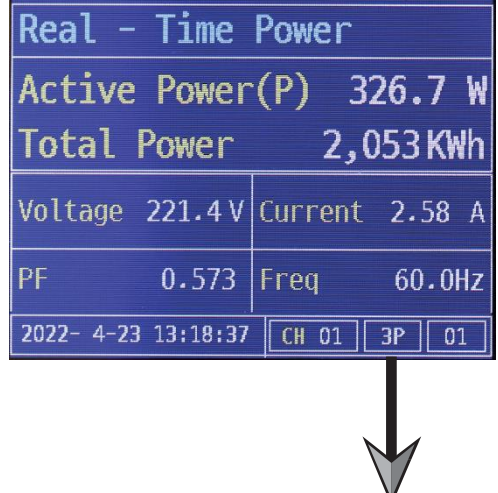

\*전력 측정 값이 이상할 경우 3P 부분을 확인하여 주십시오 버튼 Enter 버튼을 누르시면 3P > L1 > L2 > L3 순으로 전환이 됩니다.

#### **계기 전원 RESET 방법**

- 1. 장비가 최신 버전의 펌웨어를 사용하는 경우 장비의 "5 번 버튼"을 10 초 이상 길게 누르면 장비의 SOFT SWITCH 가 작동하며 전원이 다시 켜집니다.
- 2. 상기 기능을 지원하지 않는 이전 펌웨어인 경우, "PIANO SW, 1 번"을 내리고 다시 올려서 RESET 하세요. 이 경우 SOFT SWITCH 가 동작하고 전원이 다시 투입됩니다.
- 3. 계측기의 배선 커넥터를 탈착 하거나 탈착 하려고 시도하지 마십시오. 380V 전원 커넥터를 탈착하면 380V 전기 스파크가 발생하여 계기의 PCB 가 연소되고 기기가 완전히 손상됩니다.

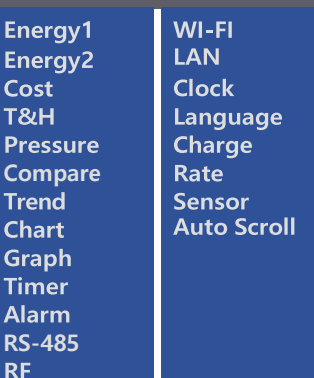

Menu: 18 가지 메뉴가 나옵니다 Energy1: 전압, 전류, 역률, 주파수, 유효전력, 유효 전력량 확인 Energy2: 유효전력, 유효 전력량, 무효전력, 무효 전력량 피상전력 확인 Cost: 금일/금주 전력 요금표시 T&H: 온.습도 센서 측정 (온도 2 개, 습도 1 개, Co2 1 개) Pressure : 압력측정 (준비중) Compare: 금일/어제, 금주/지난주, 금월/지난달 사용량 비교 Lost Energy: 낭비되는 에너지 측정 Table: 시간/일/월의 전기사용량 및 금액표시 Graph: 일/주/월/년의 Bar Graph 표시 Timer: 시작 시간 및 종료시간 설정으로 기간 중 누적양 및 금액표시 Alarm: Hi/Low 경보 설정가능 (센서 단자 3V 출력, 15 분 경보 후 자동 종료) RS-485 : Baud Rate 및 ID 설정 RF : 준비중 Wi-Fi: WiFi Pairing 설정용 LAN: 설정치 확인 Clock: 시간설정 (계기 구매시 반드시 시간 조정 요망) Language: 준비중 Charge Rate: 전력단가 입력기능 Sensor: 각종 센서 값 확인 (8 채널 추가 센서 연결가능 : 준비중) Auto Scroll: 메뉴 13 가지 순차표시 (메뉴선택 및 스크롤 간격 설정가능) Admin: CT/PT 비 조정 기능 (조정후 장비 전원 재부팅 )

매 뉴

#### 소프트웨어 다운로드: [www.mywatt.biz/download/485soft.zip](http://www.mywatt.biz/download/485soft.zip)

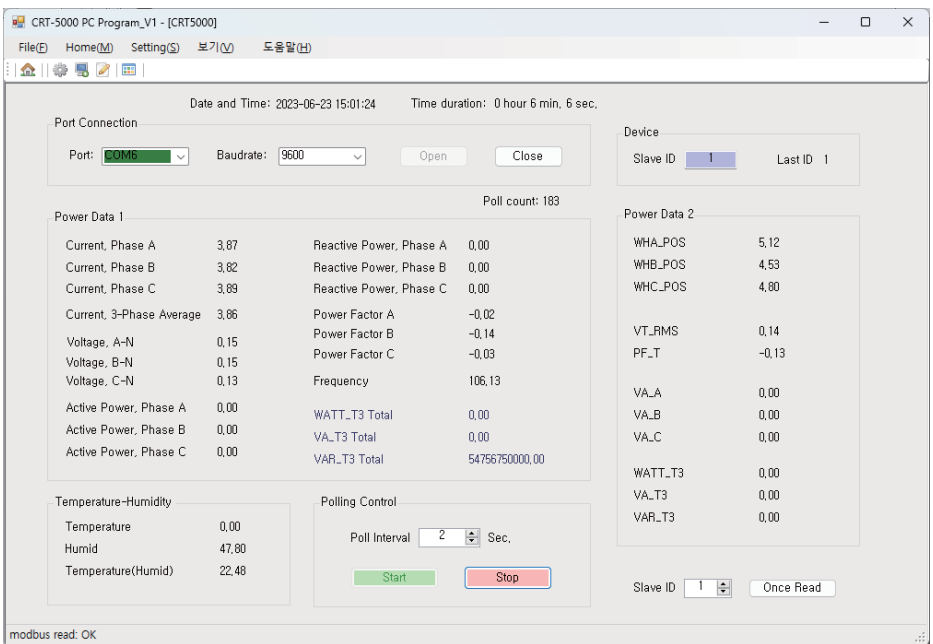

PC 소프트웨어를 이용하여 30 개 항목의 데이터를 한 번에 볼 수 있으며 또한 이 Data 를 최소 2 초 간격으로 원하는 시간 저장이 가능합니다.

PC 소프트웨어 사용시 이미 저장된 Data 를 지우고 싶을 경우 Setting > Database > Delete Data 를 선택하면 저장된 자료가 지워집니다.

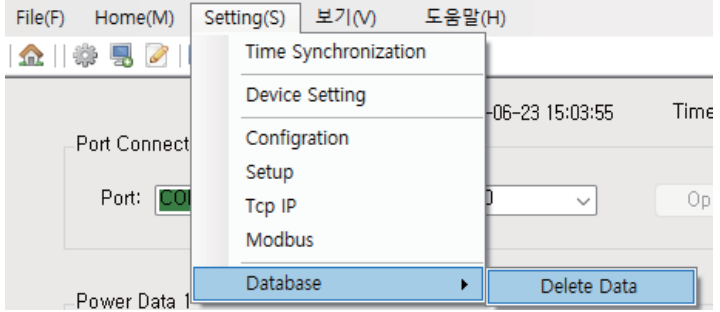

#### 소프트웨어

저장된 파일을 확인하고자 할 때는 Home > CSV 를 선택하시면 Excel 파일 형식으로 확인 가능합니다

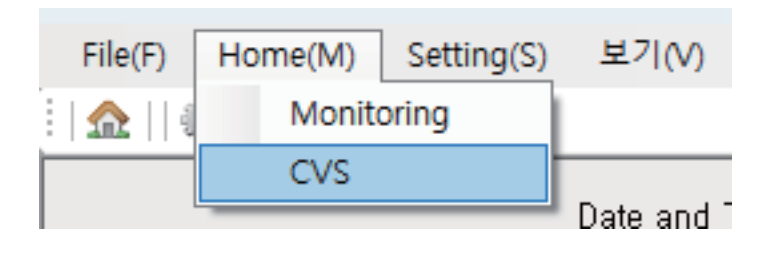

#### SD-Card

15 분 간격으로 저장되며 한달마다 한개의 파일로 저장됩니다 저장되는 시간은 계기의 시간으로 저장됩니다 인터넷이 연결되어 있는 상태에서는 시간이 자동 동기화 됩니다 Web Cloud Service 사이트 주소는 아래와 같습니다.

**Web Cloud Server " [www.mywatt.xyz](http://www.mywatt.xyz/) "**

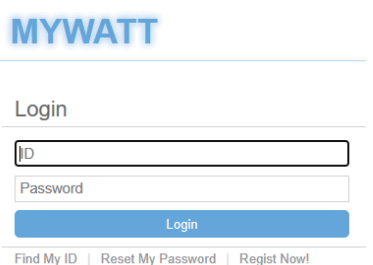

Login 버튼 아래 Regist Now 버튼 클릭 후 회원가입을 진행 하십시오.

회원가입 완료 후 홈페이지 오른쪽 상단에 Account 버튼을 클릭 후

하단에 있는 Device management > Add. Device 버튼을 클릭

S/N 넘버 입력(계기 S/N) 합니다. 다른 ID 에 등록 되어있는 S/N 은 등록 불가하며 국가 설정을 하셔야 로컬 시간으로 시간이 동기화 됩니다. 입력완료후 SAVE 버튼 클릭 하면 장비 등록이 완료 됩니다.

#### Web Cloud Service

#### 상단 Graph 버튼으로 변화 Graph 를 확인 가능합니다.

korins's nower usage

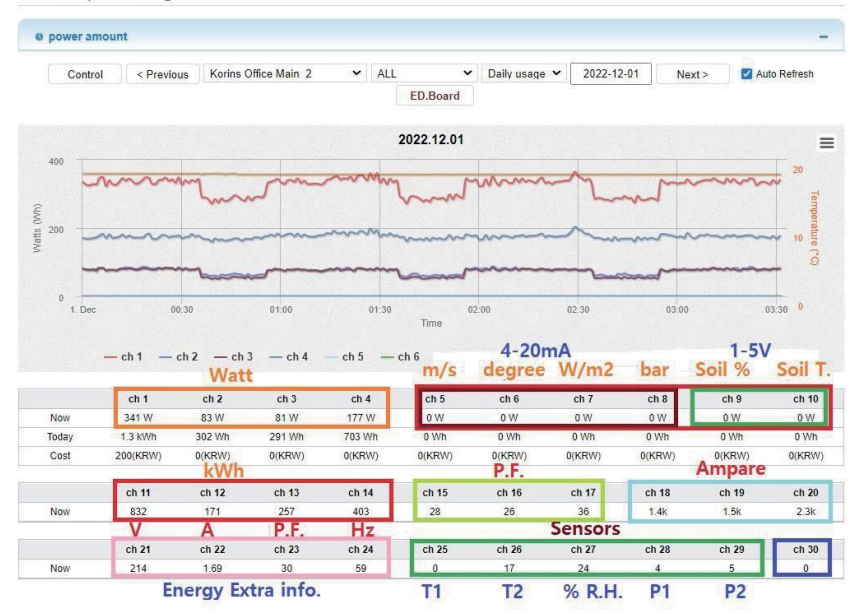

#### **REALTIME 서비스**

#### 계기의 저장된 1 시간 전력량 데이터를 요청합니다. 요청한 1 시간 전력량 Data 를 웹 페이지에서 확인 가능합니다.

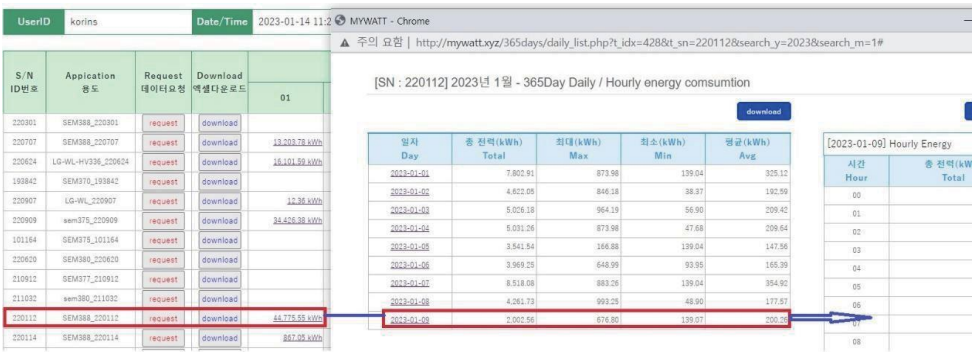

## Web Cloud Service

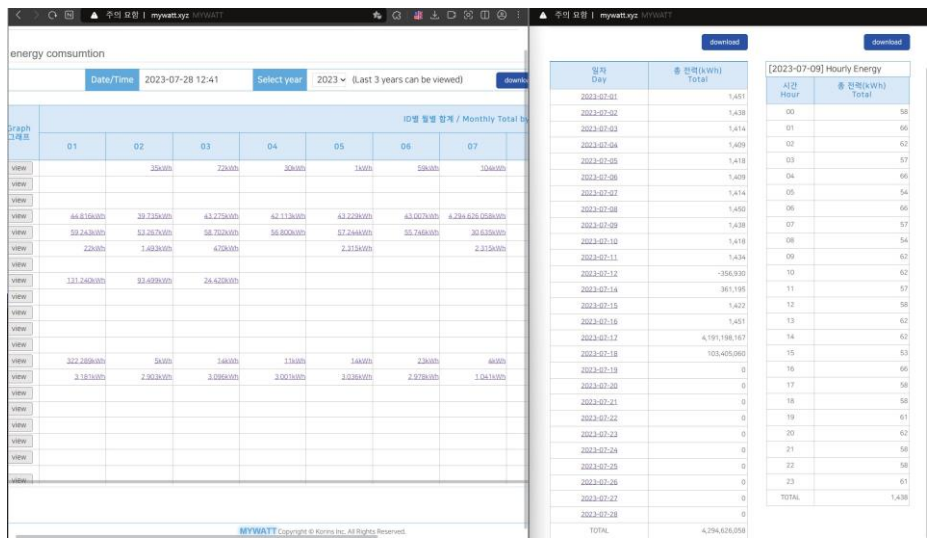

#### <span id="page-12-0"></span>**WiFi**

WiFi 모듈이 장착 되어있는 모델

스마트 스토어에서 Mywatt30 App 을 다운 받으십시오. App 에서 회원가입을 하고 로그인을 진행합니다.

계기에서 Menu 버튼 > WiFi Mode > Setup 버튼을 선택

스마트폰에서 WiFi 리스트에서 SEM370\_(계기 SN) 선택 후 접속 계기에 접속 시 필요한 Password : **korins1234**

스마트폰 Mywatt30 App 에서 장비 추가 버튼 클릭 WiFi 선택 후 접속하실 SSID 및 Password 를 입력 후 Next 버튼을 클릭합니다. Pairing process 가 진행됩니다. 계기 WiFi LED 가 깜빡이다가 On 상태로 변경됩니다. 스마트폰에서는 Error (02) 가 나오더라도 연결은 정상적으로 된 것 입니다

\* 설정 중에 스마트폰 WiFi 가 다른 곳으로 연결될 시 설정이 안됩니다. (인터넷이 연결이 안되었다는 문구가 나오면서 연결이 끊어질 수 있습니다 이 때 "연결 유지" 를 선택하여 주셔야 합니다.)

\* 2.4Ghz WiFi 만 연결 가능합니다. (5Ghz WiFi 는 지원하지 않습니다.)

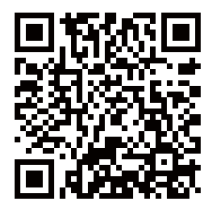

WiFi 설정 방법 Youtube 영상

## SEM330/370 사이즈

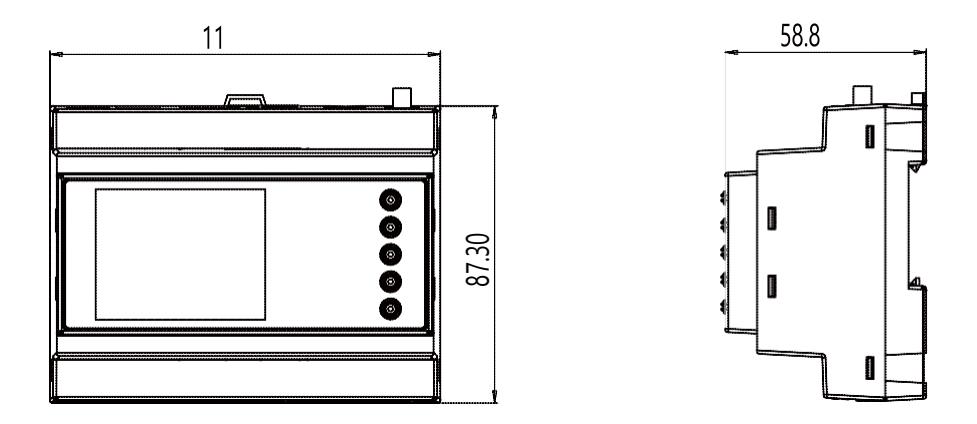

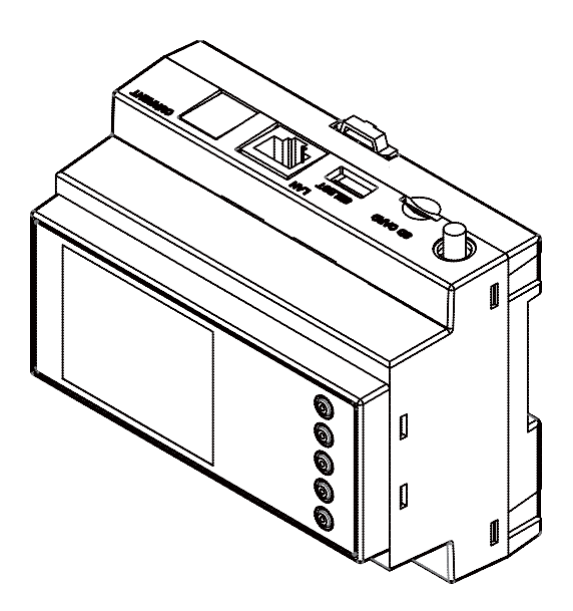

### SEM375/377 사이즈

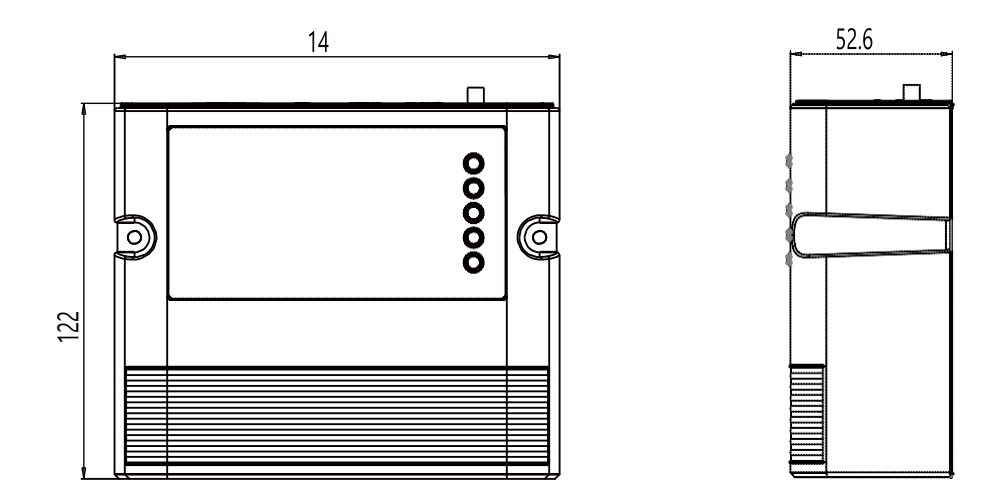

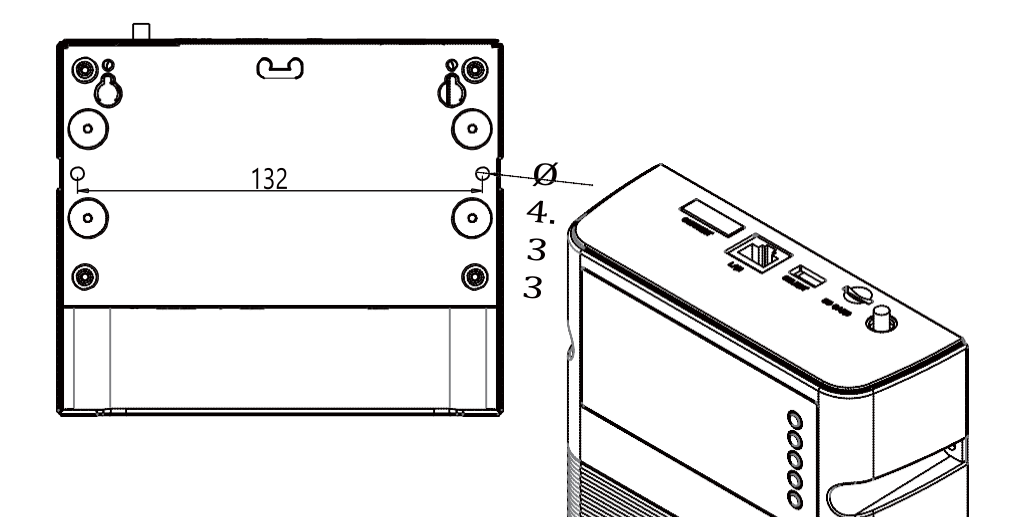

## SEM380 사이즈

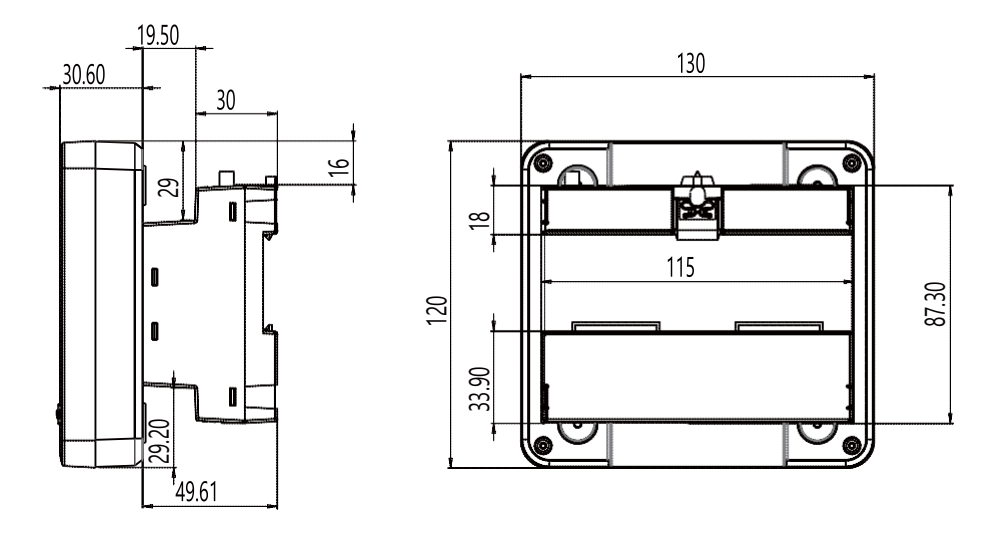

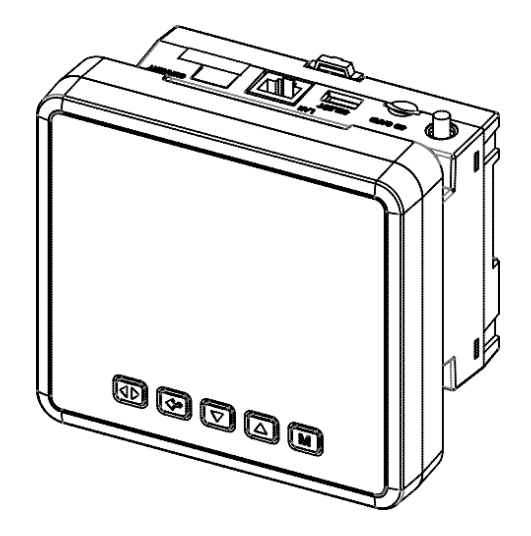

#### 스마트 에너지 미터 제품사양

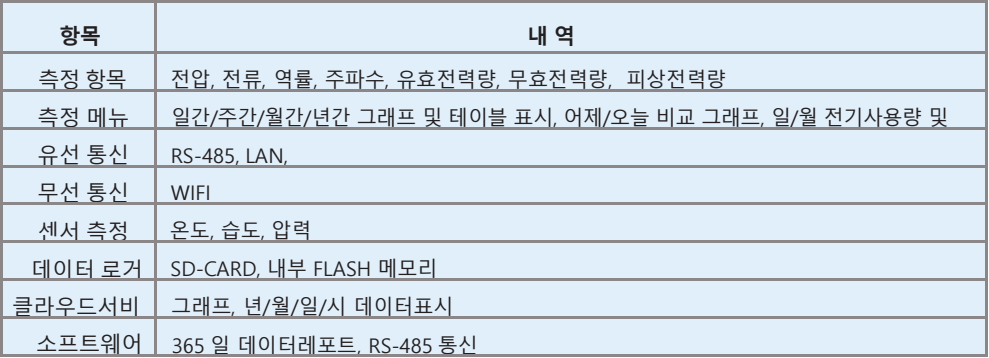

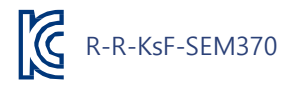

#### 전력측정기 소프트웨어, 메뉴얼 다운로드 사이트

## **<http://energyeye.kr/file>**

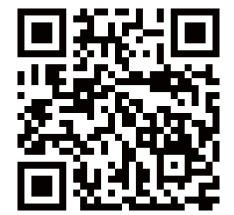

**홈페이지: [http://energyeye.kr](http://energyeye.kr/) 클라우드 페이지: [http://mywatt.xyz](http://mywatt.xyz/) 네이버 쇼핑몰: 코린스몰 [\(http://smartstore.naver.com/korins\)](http://smartstore.naver.com/korins)) 마이와트(주), (주)코린스 / [hyh@korins.kr](mailto:hyh@korins.kr)**

Tel: 031-777-1588 Fax: 031-777-1587